# **SYSNCP Utility**

The utility SYSNCP is used to define command-driven navigation systems for Natural applications.

The Natural Command Processor (NCP) consists of two components: maintenance and runtime. The utility SYSNCP is the maintenance part which comprises all facilities used to define and control navigation within an application. The PROCESS COMMAND statement (see the *Statements* documentation) is the runtime part used to invoke Natural programs.

The SYSNCP Utility documentation covers the following topics:

- Prerequisites for OpenVMS
- Introducing the SYSNCP Utility
- Invoking SYSNCP
- Processor Selection
- Header Records
- Keyword Maintenance
- Function Maintenance
- Runtime Actions
- Processor Cataloging
- Administrator Services
- Session Profile

# **Prerequisites for OpenVMS**

This section lists the prerequisites required for installing the command processor under OpenVMS:

- Logical file (LFILE) 190 (NCP Command Proc).
- FDT "SYSTEM-NCP" must be loaded during installation, see the section *Installing and Setting Up Natural on OpenVMS* in the *Installation* documentation.

# Introducing the SYSNCP Utility

Applications which enable users to move from one activity to another activity by using direct commands far exceed in usability the ones which force the user to navigate through menu hierarchies to a desired activity.

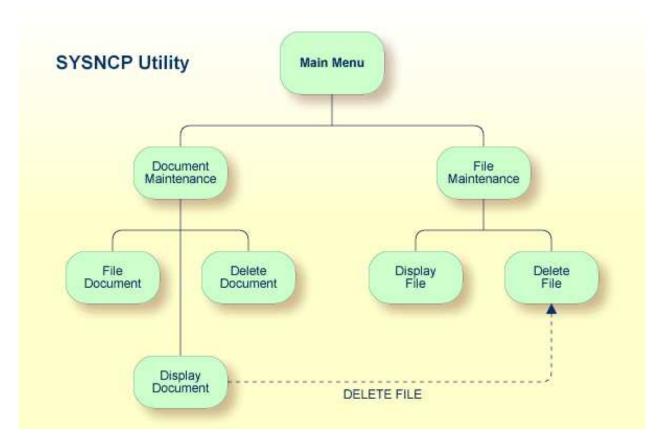

The figure above illustrates the advantage of using direct commands. In an application in which menu hierarchies form the basis for navigation, a user wishing to advance from the Display Document facility to the Delete File facility would have to return to the Main Menu via the document branch and then enter the file branch. This is clearly less efficient than accessing the Delete File facility directly from the Display Document facility.

Below is information on:

- Object-Oriented Data Processing
- Features of the Command Processor
- Components of the Command Processor
- What is a Command?
- Creating a Command Processor

# **Object-Oriented Data Processing**

The Natural command processor is used to define and control navigation within an application. It could be used, for example, to define a command DISPLAY DOCUMENT to provide direct access to the Display Document facility. When a user enters this command string in the Command line of a screen (for which this command is allowed), the Natural command processor processes the input and executes the action(s) assigned to the command.

In contrast to menu-driven applications, the command-driven applications implemented with the Natural command processor take a major step toward object-oriented data processing. This approach has the following advantages:

- The design of an application need not depend on the way in which a certain result can be reached, but only on the desired result itself. Thus, the design of an application is no longer influenced by the process flow within its components.
- The processing units of an application become independent of one another, making application maintenance easier, faster and much more efficient.
- Applications can be easily expanded by adding independent processing units. The resulting applications are, therefore, not only easy to use from an end-user's view, but also easier to create from a programmer's view.

The Natural command processor has the following additional benefits:

#### • Less Coding

Instead of having to repeatedly program lengthy and identically structured statement blocks to handle the processing of commands, you only have to specify a PROCESS COMMAND statement that invokes the command processor; the actual command handling need no longer be specified in the source code. This considerably reduces the amount of coding required.

#### • More Efficient Command Handling

As the command handling is defined in a standardized way and in one central place, the work involved in creating and maintaining the command-processing part of an application can be done much faster and much more efficiently.

#### • Improved Performance

The Natural command processor has been designed with particular regard to performance aspects: it enables Natural to process commands as fast as possible and thus contributes to improving the performance of your Natural applications.

### **Features of the Command Processor**

The Natural command processor provides numerous features for efficient and user-friendly command handling:

#### • Flexible Handling of Commands

You can define aliases (that is, synonyms for keywords), and abbreviations for frequently used commands.

#### • Automatic Check for Uniqueness of Abbreviated Keywords

The command processor automatically compares every keyword you specify in SYSNCP with all other keywords and determines the minimum number of characters in each keyword required to uniquely identify the keyword. This means that, when entering commands in an application, users can shorten each keyword to the minimum length required by the command processor to distinguish it from other keywords.

#### • Local and Global Validity of Commands

You can specify in SYSNCP whether the action to be performed in response to a specific command is to be the same under all conditions or situation-dependent. For example, you can make the action dependent on which program was previously issued. In addition, you can define a command to be

valid under one condition but invalid under another.

#### • Error Handling for Invalid Commands

You can attach your own error-handling routines to commands or have error input handled by Natural.

#### • Functional Security

With Natural Security, library-specific and user-specific conditions of use can be defined for the tables generated with SYSNCP. Thus, for your Natural applications you can allow or disallow specific functions or keywords for a specific user. This is known as functional security. See also the section *Functional Security* in the *Natural Security* documentation.

#### • Help Text

In SYSNCP, you can attach help text to a keyword or a command. Then, by specifying a PROCESS COMMAND ACTION TEXT statement, you can return command-specific help text to the program.

#### • Online Testing of Command Processing

If the execution of a command does not produce the intended result, you can find out why the command was not processed correctly by using the PROCESS COMMAND statement (see the *Statements* documentation) and the EXAM\* sample test programs (source form) provided in the Library SYSNCP. The endings of the EXAM-\* program names appear as abbreviations at the top border line of the relevant action windows (for example, EXAM-C appears as C).

### To test a command processor at runtime

- 1. Enter the direct command EXAM to list all test programs. The **Demonstrate PROCESS COMMAND Statement** window is displayed.
- 2. Enter Function Code O to open a processor.
- 3. Enter the name of the processor.
- 4. Choose any of the Functions Codes listed (for example, C for CHECK) to apply command actions.
- 5. Enter Function Code **Q** to close the processor.

### **Components of the Command Processor**

The Natural command processor consists of two parts: a development part and a runtime part:

- The development part is the utility SYSNCP, which is described in this section. With the utility SYSNCP you define commands (as described below) and the actions to be performed in response to the execution of these commands. From your definitions, SYSNCP generates decision tables which determine what happens when a user enters a command. These tables are contained in a Natural member of type Processor.
- The runtime part is the statement PROCESS COMMAND, which is described in the *Statements* documentation. This statement is used to invoke the command processor within a Natural program. In the statement, you specify the name of the processor to be used to handle the command input by a user at this point.

# What is a Command?

A command is any sequence of values entered in the Command line which is recognized and processed by an application. Commands can contain up to three elements:

• Function:

One or more valid keywords. For example, MENU or DISPLAY DOCUMENT.

- **Parameter Indicator:** Optional. A keyword which introduces command data.
- Command Data:

Information to be sent to a function. Command data can be alphanumeric or numeric, for example, the name or the number of the file to be displayed.

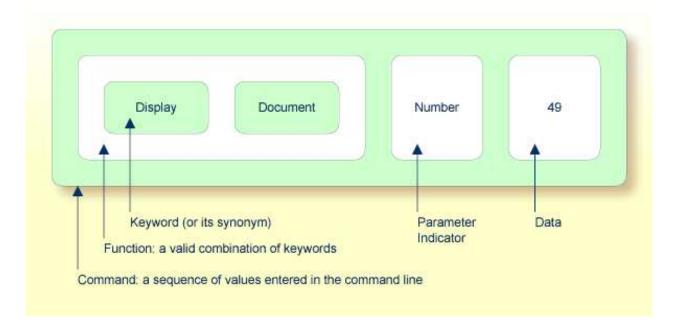

Commands are always executed from a situation within an application; the position where this situation is reached is referred to as a location. Commands take the user from one location to another location; thus, each command can be viewed as a vector:

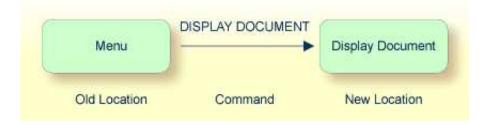

The location from which a certain command can be issued can be restricted on a system-wide or user-specific basis. On a system-wide basis, for example, the functions specified within commands can be local or global. A global function can be issued from *any* location while a local function can only be issued from specified locations. Restrictions can be placed on keywords and functions, however, if Natural Security is active in your environment.

# **Creating a Command Processor**

The utility SYSNCP is used to create and maintain command processors. A command processor contains decision tables which determine what happens when a user enters a valid command.

The creation of a command processor is a cumulative operation involving several steps, from header definition, which establishes general defaults for the processor, to keyword definition, function definition and the linking of actions to functions. Special editors are provided by SYSNCP for the purpose of specifying keywords, functions and actions.

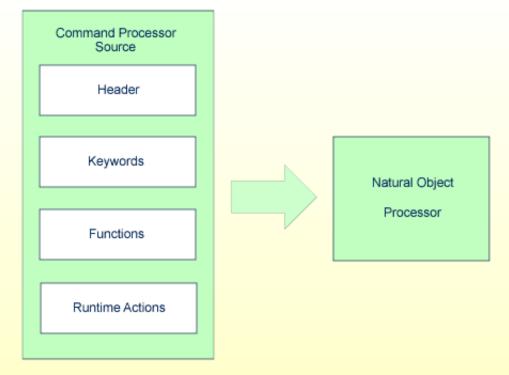

### Natural Utility SYSNCP

The end product of command processor development is a complex command processor source, which, when cataloged, generates a Natural object of type Processor. Whenever this object is referenced by the Natural statement PROCESS COMMAND, the runtime system of the Natural command processor is triggered.

The following is a summary of the steps necessary to create a command processor.

# To create a command processor

# 1. Verify/Modify the Session Profile.

SYSNCP itself uses a Session Profile which contains various parameters which control how SYSNCP is to perform certain actions and how information is to be displayed. Desired modifications can be made and the resulting profile can be saved with a given user ID. See the section *Session Profile*.

### 2. Initialize the Command Processor.

The name of the command processor and the library into which it is to be stored are specified.

### 3. Define Global Settings (Header).

Various global settings for the command processor are defined. For example, descriptive text for keywords during editing, minimum and maximum length for keywords, in which sequence keywords are to be processed at runtime, runtime error-handling, and whether PF keys can be used at runtime to invoke functions. See the section *Header Records*.

#### 4. Define Keywords.

Each keyword which is to be processed by the command processor is defined together with an indication as to whether the keyword is to be entered as the first, second or third entry of a command. Keyword synonyms can also be defined as well as parameter indicators. User text can be defined for each keyword. This text can subsequently be read at runtime using the PROCESS COMMAND ACTION TEXT statement. See the section *Keyword Maintenance*.

#### 5. Define Functions.

Functions are defined by validating keyword combinations. A function can be defined as local (can only be invoked from a specific location within an application) and/or global (can be invoked from anywhere within an application). See the section *Function Maintenance*.

#### 6. Define Runtime Actions.

The actions to be taken by the command processor when a command is issued at runtime are specified. Example actions are: fetch a Natural program, place a command at the top of the Natural stack, place data at the top of the Natural stack, change contents of the Command line. See the section *Runtime Actions*.

#### 7. Catalog Command Processor.

The resulting source is cataloged as a Natural object (type Processor) in the designated Natural library. The command processor can now be invoked by a Natural program using the PROCESS COMMAND statement. See the section *Processor Cataloging*.

# **Invoking SYSNCP**

### To invoke the SYSNCP utility

• Enter the system command SYSNCP.

The Processor Source Maintenance menu is displayed:

```
18:22:53
                       ***** NATURAL SYSNCP UTILITY *****
                                                                     2000-05-22
User SAG
                        - Processor Source Maintenance -
                     Code Function
                          Select Processor
                      S
                     Ν
                          Create New Processor
                          Modify Header
                      Н
                      Κ
                          Define Keywords
                      F
                          Define Functions
                          Define Runtime Actions
                      R
                      С
                          Catalog Processor
                      А
                          Administrator Services
                      ?
                          Help
                          Exit
                      .
              Code .. _
                          Name .. SAGTEST_ Library .. SYSNCP__
Logon to SYSNCP accepted.
Command ===>
Enter-PF1---PF2---PF3---PF4---PF5---PF6---PF7---PF8---PF9---PF10--PF11--PF12---
     Help Cmd Exit Last List Flip
                                                                       Canc
```

From this menu, you can invoke all functions necessary to create and maintain a command processor. To invoke a function, enter the code letter in the Code field.

#### Note:

When you invoke the SYSNCP utility or restart SYSNCP, the user exit NCP-USR1 is invoked for dynamic customization purposes: see the program NCP-USR1 delivered in the Natural system library SYSNCP.

### Help

For help on individual input fields (and also on some output fields) in SYSNCP, place the cursor on the field and press PF1.

# **Processor Selection**

The Select Processor function results in a list of all existing command processor sources with related information. If Natural Security is installed, only those sources are listed which can be cataloged to a library to which you are allowed to log on. These restrictions do not apply to those users who have administrator status.

#### To invoke the Select Processor function

- 1. In the Processor Source Maintenance menu, enter Function Code S.
- 2. Press ENTER.

The following information is provided for each processor:

| Name    | The name of the command processor.                                                                                                    |  |  |  |  |
|---------|----------------------------------------------------------------------------------------------------|--|--|--|--|
| Library | The name of the Natural library for which a processor is created. When the processor is cataloged, it is stored in this library.        |  |  |  |  |
| User ID | The ID of the user who created the processor.                                                                                           |  |  |  |  |
| Date    | The date the processor was created.                                                                                                    |  |  |  |  |
| Status  | The stage of development of the processor. For possible status values, see <i>Current Status</i> in the section <i>Header Records</i> . |  |  |  |  |
| Cat     | Indicates if the processor has been cataloged.                                                                                          |  |  |  |  |

#### Note:

With the user exit NCP-SELX (delivered in the Natural system library SYSNCP), you can limit the display to certain processors.

3. In the Ac field, enter any character to select a processor.

The Processor Source Maintenance menu is displayed, where the name of the selected processor is automatically placed in the Name field.

If you enter a question mark (?) in the Ac field, a window is be displayed, listing other possible options.

# **Header Records**

The header maintenance facility defines various global settings for a command processor. These definitions are collectively referred to as a header. Seven header maintenance screens are provided for creating and modifying headers. Header settings for a command processor can be updated at any stage of development (see the following section). After the settings have been modified, the status of a command processor is always set to Header (see also *Current Status*).

Below is information on:

- Create New Processor
- Modify Header General Explanations
- Keyword Runtime Options Header 1
- Keyword Editor Options Header 2
- Miscellaneous Options Header 3
- Command Data Handling Header 4

- Runtime Error Handling Header 5
- Statistics Header 6
- Status Header 7

# **Create New Processor**

#### **b** To create a new command processor

- 1. In the Processor Source Maintenance menu, enter Function Code N (Create New Processor), the name of the command processor to be created, and the name of the Natural library in which the command processor is to be later cataloged.
- 2. Press ENTER.

The first header maintenance screen is displayed.

The first header maintenance screen and the following ones are filled with default values that can be edited.

# **Modify Header - General Explanations**

The Modify Header function is used to maintain an existing header; that is, to modify the various header settings for a given command processor.

### To modify an existing header

- 1. In the Processor Source Maintenance menu, enter Function Code H (Modify Header), the name of the corresponding command processor, and the name of the library into which this command processor has been cataloged.
- 2. Press ENTER.

The first header maintenance screen is displayed.

- 3. Modify any input field in the header maintenance screens described below.
- 4. Press ENTER to confirm modifications.

Seven different screens are available for the definition and maintenance of a processor header (for the definition of a header, see the previous section).

#### To navigate between the header maintenance screens

• Use PF8 (forward) or PF7 (backward).

Each of the screens contains the following information:

| · · · · · · · · · · · · · · · · · · · |                                                                                                    |                                                                 |  |  |  |  |  |  |
|---------------------------------------|----------------------------------------------------------------------------------------------------|-----------------------------------------------------------------|--|--|--|--|--|--|
| Name                                  | The name of the command processor.                                                                               |                                                                 |  |  |  |  |  |  |
| Library                               | The name of the library into which the resulting command processor object is to be placed after being cataloged. |                                                                 |  |  |  |  |  |  |
| DBID, FNR                             | The databas                                                                                                    | e ID and file in which the specified library is located.        |  |  |  |  |  |  |
| Created by                            | The user ID                                                                                                    | of the Natural user who initialized this command processor.     |  |  |  |  |  |  |
| Date                                  | The date the                                                                                                    | e command processor was initially created.                      |  |  |  |  |  |  |
| Current Status                        | The comma                                                                                                    | nd processor status:                                            |  |  |  |  |  |  |
|                                       | Init                                                                                                    | The command processor has been initialized.                     |  |  |  |  |  |  |
|                                       | Header                                                                                                    | The header for the command processor has been created/modified. |  |  |  |  |  |  |
|                                       | Keysave                                                                                                    | Keywords have been defined and saved.                           |  |  |  |  |  |  |
|                                       | Keystow                                                                                                    | Keywords have been checked and stowed.                          |  |  |  |  |  |  |
|                                       | Function                                                                                                    | ction Keyword combinations have been defined.                   |  |  |  |  |  |  |
|                                       | Action                                                                                                    | Runtime actions have been defined.                              |  |  |  |  |  |  |
|                                       | Object                                                                                                    | An object form of the command processor has been created.       |  |  |  |  |  |  |
|                                       | Frozen                                                                                                    | The command processor has been frozen.                          |  |  |  |  |  |  |
|                                       | Copied                                                                                                    | Copied The command processor has been copied.                   |  |  |  |  |  |  |
|                                       | Error                                                                                                    | Error An error has been detected.                               |  |  |  |  |  |  |
|                                       |                                                                                                    |                                                                 |  |  |  |  |  |  |

# **Keyword Runtime Options - Header 1**

When you select the Modify Header function (as described above), the **Processor Header Maintenance 1** screen is displayed:

```
***** NATURAL SYSNCP UTILITY *****
16:40:19
                                                             2000-05-04
User SAG
                    - Processor Header Maintenance 1 -
Modify Processor
                         Name SAGTEST Library SYSNCP DBID 10 FNR 32
Created by SAG Date 2000-04-29
                                                  Current Status Init
Keyword Runtime Options:
_____
  First Entry used as ..... Action____
  Second Entry used as ..... Object_____
  Third Entry used as ..... Addition_____
  Minimum Length .....1
  Maximum Length ..... 16
  Dynamic Length Adjustment .. -
  Keyword Sequence ..... 123____
  Alternative Sequence .....
  Local/Global Sequence ..... LG____
Processor Header with name SAGTEST for library SYSNCP has been added.
Command ===>
Enter-PF1---PF2---PF3---PF4---PF5---PF6---PF7---PF8---PF9---PF10--PF11--PF12---
     Help Cmd Exit Last List Flip - +
                                                                 Canc
```

Various attributes which are to apply for the keywords defined for the command processor are entered on this screen.

| Field                | Explanation                                                                                                    |  |  |
|----------------------|----------------------------------------------------------------------------------------------------|--|--|
| First Entry used as  | A descriptive text which is to be associated with all keywords which are entered<br>as the first entry (entry type 1) when defining a keyword sequence.                                   |  |  |
|                      | For example, if the first keyword of a keyword sequence is to represent the action to be performed (DISPLAY, DELETE, etc.), the descriptive text "Action" could be entered in this field. |  |  |
|                      | The first four characters of the text entered in this field appear under the column heading Use in the Keyword Editor as described in the section <i>Keyword Maintenance</i> .            |  |  |
| Second Entry used as | A descriptive text which is to be associated with all keywords which are entered<br>as the second entry (entry type 2) when defining a keyword sequence.                                  |  |  |
|                      | If, for example, the second keyword of a keyword sequence is to represent the object to be used (DOCUMENT, FILE, etc.), the descriptive text "Object" could be entered in this field.     |  |  |
|                      | The first four characters of the text entered in this field appear under the column heading Use in the Keyword Editor as described in the section <i>Keyword Maintenance</i> .            |  |  |

| Field                        | Explanation                                                                                                    |  |  |  |  |  |
|------------------------------|----------------------------------------------------------------------------------------------------|--|--|--|--|--|
| Third Entry used as          | A descriptive text (TITLE, PARAGRAPH, etc.) which is to be associated with all keywords which are entered as the third entry (entry type 3) when defining a keyword sequence.                                                                                                    |  |  |  |  |  |
|                              | The first four characters of the text entered in this field appear under the column heading Use in the Keyword Editor as described in the section <i>Keyword Maintenance</i> .                                                                                                    |  |  |  |  |  |
| Minimum Length               | The minimum length permitted when defining a keyword. Valid values are 1 - 16 characters. The default is one character.                                                                                                    |  |  |  |  |  |
| Maximum Length               | The maximum length permitted when defining a keyword. Valid values are 1 - 16 characters. The default is 16 characters.                                                                                                    |  |  |  |  |  |
| Dynamic Length<br>Adjustment | The following values are permitted:                                                                                                    |  |  |  |  |  |
|                              | + At runtime, each keyword must be entered in its entirety.                                                                                                    |  |  |  |  |  |
|                              | - At runtime, each keyword can be abbreviated provided that it retains uniqueness with respect to other keywords.                                                                                                    |  |  |  |  |  |
|                              | S The number of characters which must be entered for a given keyword is to be specified during keyword definition in the ML field of the Keyword Editor as described in the section <i>Keyword Maintenance</i> .                                                                                                    |  |  |  |  |  |
| Keyword Sequence             | The sequence in which keyword entries are to be processed at runtime. Possible values are 1, 2, 3 and P (for parameter indicator); the default sequence is 12, which means first the first keyword entry and then the second keyword entry. See also the field E as described in the section <i>Keyword Maintenance</i> . |  |  |  |  |  |
| Alternative Sequence         | An alternative sequence in which keywords are to be processed at runtime in the event that the default sequence (specified above) results in an error during runtime.                                                                                                    |  |  |  |  |  |
| Local/Global<br>Sequence     | This option specifies the order of command validation to be performed at runtime. Possible values are:                                                                                                    |  |  |  |  |  |
|                              | L Command is to be validated as a local command.                                                                                                    |  |  |  |  |  |
|                              | G Command is to be validated as a global command.                                                                                                    |  |  |  |  |  |
|                              | The default validation sequence is LG, which means that the command is to be validated first as a local command and then (if necessary) as a global one.                                                                                                    |  |  |  |  |  |

# **Keyword Editor Options - Header 2**

Further keyword attributes can be entered on the **Processor Header Maintenance 2** screen:

| Field                     | Explanation                                                                                                    |  |  |  |  |
|---------------------------|----------------------------------------------------------------------------------------------------|--|--|--|--|
| Header 1 for User Text    | Keyword Editor above the column reserved for user text. This text is also o                                                                                                    |  |  |  |  |
| Header 2 for User Text    | during runtime when the TEXT option is specified with the PROCESS COMMAND statement as described in the <i>Statements</i> documentation.                                                                                                    |  |  |  |  |
| Prefix Character 1        | This field and the next three are used to attach a hexadecimal prefix to<br>keywords. This enables the processing of internal keywords which cannot be<br>represented by a normal keyboard. When the command processor is cataloged,<br>all prefix characters in keywords are replaced by the hexadecimal values<br>specified. |  |  |  |  |
|                           | If a non-blank character is entered in one of the Prefix Character fields, the specified character is replaced by the hexadecimal value specified in the Hexadecimal Replacement field.                                                                                                    |  |  |  |  |
| Hex. Replacement 1        | The value specified in this field replaces the character specified in the field<br>Prefix Character and is used as a prefix for a keyword at runtime.                                                                                                    |  |  |  |  |
| Prefix Character 2        | See above Prefix Character 1.                                                                                                    |  |  |  |  |
| Hex. Replacement 2        | See above Hex. Replacement 1.                                                                                                    |  |  |  |  |
| Keywords in Upper<br>Case | This option specifies whether keywords are to be translated to upper case in the Keyword Editor and the application:                                                                                                    |  |  |  |  |
|                           | Y Keywords entered in the Keyword Editor are automatically converted to upper case. In the application, end-users can enter the keywords in upper or lower case.                                                                                                    |  |  |  |  |
|                           | N Keywords entered in the Keyword Editor are not converted to upper case.<br>In the application, end-users must enter the keywords <i>exactly</i> as they<br>appear in the Keyword Editor.                                                                                                    |  |  |  |  |
| Unique Keywords           | This option specifies whether keywords within the processor must be unique.                                                                                                    |  |  |  |  |
|                           | Y Each keyword defined must be unique within this processor, regardless of its type.                                                                                                    |  |  |  |  |
|                           | N Each keyword defined for a given keyword type (1, 2, 3 or P) must be unique.                                                                                                    |  |  |  |  |

# **Miscellaneous Options - Header 3**

Miscellaneous options can be entered on the **Processor Header Maintenance 3** screen:

| Field                | Explanation                                                                                                    |  |  |  |  |
|----------------------|----------------------------------------------------------------------------------------------------|--|--|--|--|
| Invoke Action Editor | This option specifies whether the Runtime Action Editor is to be activated from the Function Editor (see the sections <i>Runtime Action Editor</i> and <i>Define Functions</i> ).                                                                                                    |  |  |  |  |
|                      | Y The Runtime Action Editor is invoked whenever a valid keyword combination is defined in the Function Editor.                                                                                                    |  |  |  |  |
|                      | N The Runtime Action Editor is suppressed in the Function Editor.                                                                                                    |  |  |  |  |
|                      | <b>Note:</b><br>If you use the user exit NCP-REDM (delivered in the Natural system library SYSNCP), you should set this option to Y; otherwise, invalid runtime action values cannot be detected in time and can lead to runtime errors.                                                                                                    |  |  |  |  |
| Catalog User Texts   | This option specifies whether user texts are to be cataloged with the command processor.                                                                                                    |  |  |  |  |
|                      | Y Text portions of the edit line (Keyword Editor; see the section <i>Define</i><br><i>Keywords</i> ) and the user text portion of the action line (Runtime Action<br>Editor) are bound to the associated keyword or function when the<br>command processor is cataloged. This text can then be read at runtime<br>using the TEXT option of the PROCESS COMMAND statement.                                                                                                    |  |  |  |  |
|                      | N Texts are not cataloged with the command processor and cannot be read at runtime.                                                                                                    |  |  |  |  |
| Security Prefetch    | This option specifies whether security checking is to be performed when the command processor is initially invoked during runtime or at each command evaluation.                                                                                                    |  |  |  |  |
|                      | Y If Natural Security is installed, security checking is performed for all keywords when the processor is invoked.                                                                                                    |  |  |  |  |
|                      | N If Natural Security is installed, security checking is performed with the evaluation of each keyword.                                                                                                    |  |  |  |  |
|                      | If option Y is selected, security checking is performed only once for all<br>keywords when the command processor is invoked. Since the checking<br>procedure takes time, evaluation of the first command is comparatively slow at<br>runtime, while the evaluation of all remaining commands is comparatively fast.<br>Conversely, if option N is selected, the evaluation time for each command is<br>always the same because security is checked for each keyword individually<br>before it is evaluated. |  |  |  |  |

| Field                    | Explanation                                                                                                    |  |  |  |  |
|--------------------------|----------------------------------------------------------------------------------------------------|--|--|--|--|
| Command Log Size         | Commands processed at runtime can be stored in a command log area by the command processor. Specify in the input field the number of KBs storage space allocated to command logging:                           |  |  |  |  |
|                          | 0 No storage space is allocated to command logging. Command logging is inactive.                                                                                                    |  |  |  |  |
|                          | 1 1 KB of storage space is allocated to command logging. Command logging is active.                                                                                                    |  |  |  |  |
| Implicit Keyword Entry   | This option specifies whether a keyword of type 1 is to be retained as an implicit keyword for all subsequent commands.                                                                                        |  |  |  |  |
|                          | 1 If a command is entered which only contains a keyword of type 2, the command processor assumes the most recently entered keyword of type 1 as implicit keyword.                                              |  |  |  |  |
|                          | N Option is disabled.                                                                                                    |  |  |  |  |
| Command Delimiter        | This option specifies the character used to separate commands if more than one command is specified in the Command line. At runtime, only the first command will be executed.                                  |  |  |  |  |
|                          | For example:                                                                                                    |  |  |  |  |
|                          | DISPLAY CUSTOMER; MODIFY CUSTOMER; PRINT.                                                                                                    |  |  |  |  |
| PF-Key may be<br>Command | This option specifies whether commands can be allocated to PF keys: if the command processor receives at runtime a command line which contains all blanks, it checks if a PF key has been pressed by the user. |  |  |  |  |
|                          | Possible values are:                                                                                                    |  |  |  |  |
|                          | A The identifier for this PF key (system variable *PF-NAME) is used as the command.                                                                                                    |  |  |  |  |
|                          | K The content of the *PF-KEY system variable is used as the command.                                                                                                    |  |  |  |  |
|                          | Y If *PF-NAME is empty, the content of the *PF-KEY system variable is used instead.                                                                                                    |  |  |  |  |
|                          | N PF keys cannot be used as command, Natural error NAT6913 is issued with message "Command line not accepted".                                                                                                 |  |  |  |  |
|                          | For more information on the system variables *PF-NAME and *PF-KEY see the <i>System Variables</i> documentation.                                                                                               |  |  |  |  |

# **Command Data Handling - Header 4**

The attributes to be entered on the **Processor Header Maintenance 4** screen specify how command data are handled for a function; command data are optional.

Options are:

| Field Explanation             |                                                                                                    |  |  |  |  |
|-------------------------------|----------------------------------------------------------------------------------------------------|--|--|--|--|
| Data Delimiter                | Specifies the character to be used to precede data. Default data delimiter is "#".                                                                                                    |  |  |  |  |
|                               | Example: ADD CUSTOMER #123                                                                                                    |  |  |  |  |
| Data Allowed                  | Specifies if data input is allowed at runtime.                                                                                                    |  |  |  |  |
|                               | N A runtime error occurs if data is found.                                                                                                    |  |  |  |  |
|                               | D Data is dropped if present.                                                                                                    |  |  |  |  |
|                               | S Data is placed at the top of the Natural stack. No verification is performed.                                                                                                    |  |  |  |  |
|                               | Y Data is checked and keyword entries of type P (parameter indicator) are evaluated.                                                                                                    |  |  |  |  |
|                               | Example of Y: DISPLAY CUSTOMER NAME=SMITH                                                                                                    |  |  |  |  |
| More than one Item<br>Allowed | Only applies if the option Data Allowed is set to Y. Specifies whether more than one data string is permitted.                                                                                                   |  |  |  |  |
|                               | N A runtime error occurs if more than one data string is found.                                                                                                    |  |  |  |  |
|                               | D All data after the first data string are dropped.                                                                                                    |  |  |  |  |
|                               | Y More than one data string is permitted.                                                                                                    |  |  |  |  |
|                               | Example: ADD ARTICLE #111 #222                                                                                                    |  |  |  |  |
|                               | As long as uniqueness is guaranteed, the data delimiter can be omitted.                                                                                                    |  |  |  |  |
|                               | Example: ADD ARTICLE 123                                                                                                    |  |  |  |  |
| Maximum Length of one Item    | Only applies if the option Data Allowed is set to Y.<br>Specifies the maximum number of characters allowed for a data string. If the specified maximum is exceeded, a runtime error occurs. Valid range: 1 - 99. |  |  |  |  |
| Item Must be<br>Numeric       | Only applies if the option Data Allowed is set to Y. Specifies whether each data value must be an integer value.                                                                                                 |  |  |  |  |
|                               | <ul><li>Y Data input must be a positive integer value. If not, a runtime error occurs.</li><li>N Data can be of any type.</li></ul>                                                                              |  |  |  |  |

| Field                   | Explanation                                                                                                    |  |  |  |
|-------------------------|----------------------------------------------------------------------------------------------------|--|--|--|
| Put to Top of Stack     | Only applies if the option Data Allowed is set to Y. Specifies where data is to be placed.                                                                                       |  |  |  |
|                         | Y Data is placed at the top of the Natural stack.                                                                                                    |  |  |  |
|                         | 1-9 Data is placed in the <i>n</i> th occurrence of the DDM field RESULT-FIELD.<br>If the occurrence has already been filled as a result of a runtime action, it is overwritten. |  |  |  |
| If Error, Drop all Data | Only applies if the option Data Allowed is set to Y or N. Specifies the reaction to a data evaluation error:                                                                     |  |  |  |
|                         | Y If an error occurs during evaluation of the data, data is discarded and processing continues.                                                                                  |  |  |  |
|                         | N If an error occurs during data evaluation, control is given to the error handler as described below.                                                                           |  |  |  |

# **Runtime Error Handling - Header 5**

The attributes to be entered on the **Processor Header Maintenance 5** screen specify how to handle runtime errors:

| Field                       | Explanation                                                                                                    |  |  |  |  |
|-----------------------------|----------------------------------------------------------------------------------------------------|--|--|--|--|
| General Error Program       | The name of the program which is to receive control when an error is detected during runtime processing by the command processor. The Natural stack contains the following information when this program is invoked:          |  |  |  |  |
|                             | Error Number (N4)                                                                                                    |  |  |  |  |
|                             | Line Number (N4)                                                                                                    |  |  |  |  |
|                             | Status (A1)                                                                                                    |  |  |  |  |
|                             | Program Name (A8)                                                                                                    |  |  |  |  |
|                             | Level (N2)                                                                                                    |  |  |  |  |
|                             | If no error program and no specific error handling is specified (see below), the program with the name as contained in the Natural system variable *ERROR-TA is invoked; otherwise, a Natural system error message is issued. |  |  |  |  |
| Keyword not found           | Indicates whether an action has been specified that is to be performed if a keyword could not be found.                                                                                                    |  |  |  |  |
| Keyword missing             | Indicates whether an action has been specified that is to be performed if the keyword type is missing.                                                                                                    |  |  |  |  |
| Keyword Sequence<br>Error   | Indicates whether an action has been specified that is to be performed in the case of a keyword sequence error.                                                                                                    |  |  |  |  |
| Command not defined         | Indicates whether an action has been specified that is to be performed in the case of an undefined command.                                                                                                    |  |  |  |  |
| Data disallowed             | Indicates whether an action has been specified that is to be performed in the case of disallowed data.                                                                                                    |  |  |  |  |
| Data Format/Length<br>Error | Indicates whether an action has been specified that is to be performed in the case of a format/length error.                                                                                                    |  |  |  |  |
| General Security Error      | Indicates whether an action has been specified that is to be performed if an error is detected during a general security check.                                                                                               |  |  |  |  |
| Keyword Security<br>Error   | Indicates whether an action has been specified that is to be performed if an error is detected during a keyword security check.                                                                                               |  |  |  |  |
| Command Security<br>Error   | Indicates whether an action has been specified that is to be performed if an error is detected during a command security check.                                                                                               |  |  |  |  |

# **Statistics - Header 6**

The **Processor Header Maintenance 6** screen contains only output fields which report statistical data about the keywords specified for a command processor.

The following statistical information is provided:

| Field                              | Explanation                                                                                   |
|------------------------------------|-----------------------------------------------------------------------------------------------|
| Entry <i>n</i> Keywords            | The number of keywords of type $n$ defined in the command processor (not including synonyms). |
| Entry <i>n</i> Keywords + Synonyms | The sum of keywords of type <i>n</i> and their assigned synonyms.                             |
| Highest IKN for Entry n            | The largest Internal Keyword Number for the keyword of type <i>n</i> .                        |
| Possible Combinations              | The number of possible combinations for keywords defined.                                     |
| Cataloged Functions                | The number of keyword combinations currently cataloged.                                       |

# Status - Header 7

The **Processor Header Maintenance 7** screen contains only output fields which report the time and the date when parts of the command processor were executed or modified.

# **Keyword Maintenance**

Keywords are the basic components for defining functions. Before it is possible to define keywords, the header maintenance records must be created (see the section *Header Records*).

- Define Keywords
- Editor Commands
- Positioning Commands
- Line Commands

# **Define Keywords**

Keywords used in commands are created with the Define Keywords function and the Keyword Editor. The Keyword Editor is similar to existing Natural editors except that lines of the editor are broken up into separate fields. Most of the editor commands (see the relevant section) and the line commands (see the relevant section) which are used in the Natural program editor can also be used in the Keyword Editor.

# To invoke the Keyword Editor

- 1. In the Processor Source Maintenance menu, enter Function Code K (Define Keywords).
- 2. Press ENTER.

The Keyword Editor screen is displayed.

The Keyword Editor screen is shown below. Several keywords have already been defined to serve as examples for this section.

| 09:42:39<br>Modify Keywords |       |              | -    | word Editor<br>ST Library |         | DBID 10 | 2000-05-04<br>FNR 32 |         |
|-----------------------------|-------|--------------|------|---------------------------|---------|---------|----------------------|---------|
| I Line E                    | Use   | Keyword      | IKN  | ML                        | Comment |         |                      |         |
| 1 1                         | Acti  | MENU         | 1004 | 1                         |         |         |                      |         |
| 2 1                         | Acti  | DISPLAY      | 1002 | 2                         |         |         |                      |         |
| 3 S                         | Syno  | SHOW         | 1002 | 1                         |         |         |                      |         |
| 4 1                         | Acti  | DELETE       | 1001 | 2                         |         |         |                      |         |
| 5 S                         | Syno  | PURGE        | 1001 | 1                         |         |         |                      |         |
| 6 S                         | Syno  | ERASE        | 1001 | 1                         |         |         |                      |         |
| 7 1                         | Acti  | FILE         | 1003 | 4                         |         |         |                      |         |
| 8 P                         | Parm  | NAME         | 4002 | 2                         |         |         |                      |         |
| 92                          | Obje  | FILE         | 2001 | 4                         |         |         |                      |         |
| 10 P                        | Parm  | NUMBER       | 4001 | 2                         |         |         |                      |         |
| 11 2                        | Obje  | DOCUMENT     | 2003 | 2                         |         |         |                      |         |
| 12 1                        | Acti  | INFORMATION  | 1005 | 1                         |         |         |                      |         |
| 13                          |       |              |      |                           |         |         |                      |         |
| 14                          |       |              |      |                           |         |         |                      |         |
|                             |       | All          |      |                           |         |         |                      |         |
| Command                     | ===>  |              |      |                           |         |         |                      |         |
| Enter-PF                    | 1PH   | 72PF3PF4-    | PF5  | -PF6-                     | PF7PF8  | 8PF9    | PF10PF1              | 1PF12   |
| Не                          | lp Cr | nd Exit Last | List | Flip                      | -1 +1   | Тор     | Bot Inf              | to Canc |

Enter in the Keyword Editor all the keywords which you want to have in your command language. These can be entered in any order desired, except synonyms, which must immediately follow the keywords they are related to. To each keyword you assign a type which specifies to which part of command syntax the keyword belongs. Rules of command syntax for a command processor are specified in the processor header; see *Keyword Runtime Options - Header 1* in the section *Header Records*. For example, you can specify whether a keyword is to be of type 1 (entered in first position in a command), type 2, type 3, a synonym for another keyword or a parameter indicator.

#### Note:

A command language requires a strict syntax because, to date, no computer is capable of understanding semantics. Word type is, therefore, the only practical way to communicate meaning in a command language.

In the example above, the keywords DELETE and DISPLAY are defined as keywords of type 1. As specified in the processor header, these keywords denote actions. The keyword DOCUMENT is defined as a keyword of type 2 and it denotes an object. The keyword FILE, however, is defined as both type 1 and 2, and it can, therefore, denote an action or an object, depending on where it is positioned in the command. It is possible to compose the two keyword types to make commands, such as DELETE FILE and FILE DOCUMENT.

You can save the keywords you have entered by issuing the SAVE or STOW command from the Command line. In addition to saving the keyword definitions in source form, the STOW command performs a consistency check on them. Once a keyword is stowed successfully, it is given an internal keyword number (IKN) which is used at runtime to evaluate a command. Synonyms are always linked to a master keyword and always take the IKN of their master.

Each line in the Keyword Editor contains the following fields:

| Field | Explanation                                                                                                    |  |  |  |  |
|-------|----------------------------------------------------------------------------------------------------|--|--|--|--|
| Ι     | Output field. An information field which can contain the following values:                                                                                                    |  |  |  |  |
|       | E Indicates that a definition error has been detected.                                                                                                    |  |  |  |  |
|       | X Line is marked with X.                                                                                                    |  |  |  |  |
|       | Y Line is marked with Y.                                                                                                    |  |  |  |  |
|       | Z Line is marked with both X and Y.                                                                                                    |  |  |  |  |
|       | S Scan value found in this line.                                                                                                    |  |  |  |  |
| Line  | Output field. The line number of the editor.                                                                                                    |  |  |  |  |
| Е     | Specifies the entry type for a keyword; that is, the position the keyword is to be entered in a command: first, second or third position, synonym or parameter indicator.                                                                             |  |  |  |  |
|       | For instance, in the Keyword Editor screen example above the keyword DELETE is of entry type 1 and DOCUMENT of type 2. Using these keywords, the command DELETE DOCUMENT can be defined.                                                              |  |  |  |  |
|       | The field takes any of the following characters as input:                                                                                                    |  |  |  |  |
|       | 1 The keyword defined in this line is to be used as the first titem in a command sequence.                                                                                                    |  |  |  |  |
|       | 2 The keyword defined in this line is to be used as the second titem in a command sequence.                                                                                                    |  |  |  |  |
|       | 3 The keyword defined in this line is to be used as the third titem in a command sequence.                                                                                                    |  |  |  |  |
|       | S The keyword defined in this line is to be used as a synonym for the preceding keyword with titem type 1, 2, 3 or P.                                                                                                    |  |  |  |  |
|       | P The keyword defined in this line is to be used as a parameter indicator in a command sequence.                                                                                                    |  |  |  |  |
|       | * No keyword is to be defined in this line. Instead, the line is to be used solely as a comment line.                                                                                                    |  |  |  |  |
|       | ? This symbol is an output value which indicates an invalid keyword specification.                                                                                                    |  |  |  |  |
| Use   | Output field. The value displayed is determined by the value entered in the preceding field E:                                                                                                    |  |  |  |  |
|       | 1-3 The first four characters of the user text specified in the processor header for the first, second and third keyword entries respectively are displayed. See also <i>Keyword Editor Options - Header 2</i> in the section <i>Header Records</i> . |  |  |  |  |
|       | S SYNO, the abbreviation for synonym, is displayed.                                                                                                    |  |  |  |  |
|       | P PARM, the abbreviation for parameter indicator, is displayed.                                                                                                    |  |  |  |  |

| Field   | Explanation                                                                                                    |
|---------|----------------------------------------------------------------------------------------------------|
| Keyword | Enter the keyword to be defined. Embedded blanks are not permitted. If you have specified in the processor header that keywords can only be upper case, then keywords are always translated to upper case, regardless of how they are entered. Otherwise, the case remains as entered.                                                                                                    |
|         | The maximum and minimum length of keywords depends on the settings specified in the header (default: 1 - 16 characters). Keywords must be unique unless specified otherwise in the header. Keyword prefixes can be used as described in <i>Keyword Editor Options - Header 2</i> in the section <i>Header Records</i> .                                                                                                    |
| IKN     | Output field. The Internal Keyword Number (IKN) is an identifier assigned to each valid keyword. IKNs are useful for testing and debugging. They are allocated only when a keyword is successfully stowed (see also the STOW command under <i>Editor Commands</i> ). Each keyword is assigned a unique IKN, except synonyms, which take the IKN of their master term (see the Keyword Editor screen example above: DISPLAY and SHOW).                                                                                |
| ML      | Input and output field indicating the minimum length of a keyword. The field is an input field if <b>S</b> is specified in the Dynamic Length Adjustment field of the processor header as described in <i>Keyword Runtime Options - Header 1, Header Records</i> . In this case, you must specify the number of characters which must be entered for the keyword. For all other input, this field contains the minimum number of characters of a keyword a user must specify to avoid ambiguity with other keywords. |
|         | For instance, in the Keyword Editor screen example above, keyword MENU requires only input of <b>M</b> while keyword DISPLAY requires input of <b>DI</b> to avoid ambiguity with keyword DELETE.                                                                                                    |
| Comment | Enter free text for a keyword. There are no input restrictions. The user text is included in the cataloged command processor if the field Catalog User Texts is set to Y in the header definition as described in "Miscellaneous Options - Header 3", Header Records. It can be read at runtime using the TEXT option of the PROCESS COMMAND statement. The header text appearing at the top of this column is controlled by the header definition fields "Header for User Text 1" and "Header for User Text 2".     |

# **Editor Commands**

In the Command line of the Keyword Editor, you can enter the following commands:

| Command | Function                                                                                          |
|---------|---------------------------------------------------------------------------------------------------|
| ADD     | Adds ten empty lines to the end of the editor.                                                    |
| CANCEL  | Returns to Processor Maintenance Menu.                                                            |
| CHECK   | Tests the keyword source for consistency.                                                         |
| EXIT    | Returns to Processor Maintenance Menu.                                                            |
| HELP    | Displays valid escape characters and other useful processor settings.                             |
| INFO    | Displays information on the keyword on which your cursor is positioned.                           |
| LET     | Undoes all modifications made to the current screen since the last time ENTER was pressed.        |
| POINT   | Positions the line in which a line command <b>.N</b> is entered to the top of the current screen. |
| RECOVER | Returns keyword source that existed before last SAVE/STOW.                                        |
| RESET   | Deletes the current X and Y line markers.                                                         |
| SAVE    | Keyword source is saved.                                                                          |
| SCAN    | Scans for the next occurrence of the scan value.                                                  |
| STOW    | Keyword source is stowed and Internal Keyword Numbers (IKNs) are generated for valid keywords.    |

# **Positioning Commands**

Editor positioning commands are the same as the ones provided for the Natural program editor. For more information, see the description of the program editorprogram editor in the *Editors* documentation.

The last line of the editor contains an output field which informs you of where your display is located in the editor. The following output values are displayed:

| Тор | Editor is currently positioned at the top of the keyword source.    |
|-----|---------------------------------------------------------------------|
| Mid | Editor is currently positioned at the center of the keyword source. |
| Bot | Editor is currently positioned at the bottom of the keyword source. |
| Emp | Editor is currently empty.                                          |
| All | The entire source is contained on the current screen.               |

# Line Commands

Line commands in the Keyword Editor are the same as in the Natural program editor with the exception of the commands .J and .S, which cannot be used.

Each command is entered beginning in the **E** field; the remaining part of the command is entered in the **Keyword** field, as illustrated in the screen below:

| 09:42:39<br>Modify Keywo      | rds                         |                      | -           | rd Editor -<br>Library S | DBID 10 | 2000-05-04<br>FNR 32 |
|-------------------------------|-----------------------------|----------------------|-------------|--------------------------|---------|----------------------|
| I Line E Use                  | Keyword                     | IKN                  | ML Cor      | mment                    | <br>    |                      |
| 1 1 Act<br>2 1 Act<br>3 S Syn | i DISPLAY                   | 1004<br>1002<br>1002 | 1<br>2<br>1 |                          |         |                      |
| 4 . Act                       | i <b>i(3)</b> TE<br>o PURGE | 1002<br>1001<br>1001 | 1<br>2<br>1 |                          |         |                      |

#### **Caution:**

When you move (.M) or copy (.C) lines, ensure that individual keywords are always moved or copied together with their synonyms.

When you delete (.D) lines, the corresponding keywords and any functions containing these keywords will not be deleted from the database until you issue the STOW editor command. As long as you do not issue the STOW command, these functions will still be displayed within the Function Editor.

# **Function Maintenance**

Functions are composed of the keywords entered in the Keyword Editor. Before it is possible to define functions, the keywords must be successfully stowed (see the section *Keyword Maintenance*).

- Define Functions
- Editor Commands
- Direct Command QUICK-EDIT
- Local and Global Functions
- Procedure for Validating Functions

### **Define Functions**

Use the Define Functions function and the Function Editor to specify functions and compose valid commands which can be accessed from a specific location.

### To invoke the Function Editor

- 1. In the Processor Source Maintenance menu, enter Function Code F (Define Functions).
- 2. Press ENTER.

The Function Editor screen is displayed.

The Function Editor displays all possible combinations of the keywords stowed in the Keyword Editor.

The screen below, shows the Function Editor with keywords used as examples in the Keyword Editor screen in the section *Keyword Maintenance*:

| 09:45:<br>User S |               | **** NATURAL SYS<br>- Function |          | *            | 2000-05-04 |
|------------------|---------------|--------------------------------|----------|--------------|------------|
| 0.000            |               | ns Name SAGTEST                |          | DBID 10      | FNR 32     |
|                  |               |                                | -        |              |            |
| Global           | -             |                                |          |              |            |
| I Ac             | Action        | Object                         | Addition | Global Local | l Any Loc  |
|                  | DELETE        |                                |          |              |            |
|                  | DELETE        | DOCUMENT                       |          |              | Yes        |
|                  | DELETE        | FILE                           |          |              | Yes        |
|                  | DISPLAY       |                                |          |              |            |
|                  | DISPLAY       | DOCUMENT                       |          |              | Yes        |
|                  | DISPLAY       | FILE                           |          |              | Yes        |
|                  | FILE          |                                |          |              |            |
|                  | FILE          | DOCUMENT                       |          |              | Yes        |
|                  | FILE          | FILE                           |          |              | Yes        |
|                  | INFORMATION   |                                |          | Yes          |            |
|                  | INFORMATION   | DOCUMENT                       |          |              |            |
|                  | INFORMATION   | FILE                           |          |              |            |
| Repos:           |               |                                |          |              |            |
|                  |               |                                |          |              |            |
| Comman           | nd ===>       |                                |          |              |            |
| Enter-           | PF1PF2PF3     | PF4PF5PF6-                     | PF7PF8PF | 9PF10PF1     | 11PF12     |
|                  | Help Cmd Exit | Last List Flip                 | + To     | p Loc Loc    | c+ Canc    |

You have to validate each keyword combination that you want to designate as a valid function in your application. A keyword combination can be validated as a global function, local function or both. A global function can be invoked from anywhere in an application, whereas a local function can only be invoked from a specific location within an application.

Two fields in the upper left corner of this screen indicate the current validation mode (local or global) and the location for which keyword combinations can currently be validated. In the screen above, the text "Edit Global Combinations" indicates that global mode is active. If the local mode were active, the text "Edit Local Combinations" would appear here. In the screen above, the text "Global" appears below this text. This indicates that global validation can be performed for all of the combinations listed. In local mode, in this field the name of the location appears for which local validation can be performed (for example, "Local DISPLAY FILE").

The Function Editor contains the following columns:

| Column   | Explanation                                                                                                    |  |  |
|----------|----------------------------------------------------------------------------------------------------|--|--|
| Ι        | Output field. The following values are output as a result of function editing.                                                                          |  |  |
|          | E Runtime action edited.                                                                                                    |  |  |
|          | D Referenced locations displayed.                                                                                                    |  |  |
|          | V Validation issued.                                                                                                    |  |  |
|          | R Validation removed.                                                                                                    |  |  |
| Ac       | Action to be taken. The following values can be entered:                                                                                                |  |  |
|          | VG Validate as global function.                                                                                                    |  |  |
|          | VL Validate as local function.                                                                                                    |  |  |
|          | RG Remove validation as global function.                                                                                                    |  |  |
|          | RL Remove validation as local function.                                                                                                    |  |  |
|          | DL Display all functions which reference the specified function as a local function.                                                                    |  |  |
|          | EG Invoke the Runtime Action Editor for a global function (see <i>Runtime Action Editor</i> in the section <i>Runtime Actions</i> ).                    |  |  |
|          | EL Invoke the Runtime Action Editor for a local function (see <i>Runtime Action Editor</i> in the section <i>Runtime Actions</i> ).                     |  |  |
|          | +G Invoke global mode, so that you can maintain any global functions.                                                                                   |  |  |
|          | +L Invoke local mode for the current line, so that you can maintain local functions for this line.                                                      |  |  |
|          | IN Information about keywords in this line.                                                                                                    |  |  |
| Action   | These three columns are used to display all possible combinations of currently defined keywords.                                                        |  |  |
| Object   | The text which appears at the top of each keyword column is controlled by the fields <b>First</b>                                                       |  |  |
| Addition | Entry used as Second Entry used as and Third Entry used as as specified in the processor                                                                |  |  |
| Global   | If the function has been defined as a global command, Yes appears in this field.                                                                        |  |  |
| Local    | If the function has been defined as a local command, Yes appears in this field for the current location (only displayed in local mode).                 |  |  |
| Any Loc  | Any Location. If the function has been defined as a local command anywhere else within the processor, Yes appears in this field for any other location. |  |  |

# **Editor Commands**

In the Command line of the Function Editor, you can enter the following commands:

| Command    | Function                                                                                                    |
|------------|----------------------------------------------------------------------------------------------------|
| ANY ON     | Enable the column Any Loc.                                                                                                    |
| ANY OFF    | Disable the column Any Loc (the column will be filled with question marks). This allows for faster scrolling in the Function Editor. Moreover, the third repositioning field is available. Also, processing-in-progress information windows will not be displayed. |
| FIELD      | Display keyword-specific combinations.                                                                                                    |
| GLOBAL     | Activate global mode.                                                                                                    |
| LOC        | Position to next location group.                                                                                                    |
| LOC+       | Position forward by one location.                                                                                                    |
| SINGLE ON  | Display only single-word functions.                                                                                                    |
| SINGLE OFF | Display all possible combinations.                                                                                                    |
| ТОР        | Position to top of list.                                                                                                    |

# **Direct Command QUICK-EDIT**

The direct command QUICK-EDIT enables you to quickly define local/global functions, as well as the corresponding runtime actions, by entering keywords or IKNs directly. This may be helpful for extremely large command processors. Note, however, that the location from which the command can be issued is not verified and navigation may not function correctly at runtime.

# Local and Global Functions

To understand the concept of local and global functions, you have to picture each valid keyword combination as a location in your application (for example, a location called Display File). In the Function Editor, you specify the commands which can be issued from this location, as well as from which locations this location can be reached using the command DISPLAY FILE.

### Local and Global Connections within a Sample Application:

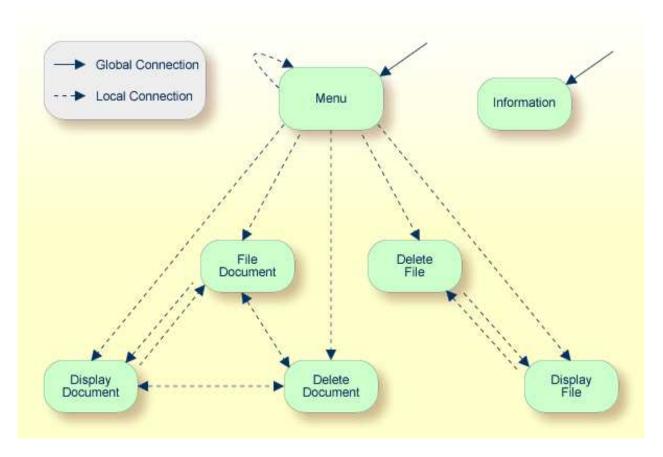

In the sample application above, the Menu and Information locations are the only locations which have been designated as global. Thus, they can be accessed directly from all of the remaining locations in the application. All locations have been designated as local to the location Menu, except Information. The only way to get from the location Display File to Display Document is via Menu.

# **Procedure for Validating Functions**

The Function Editor operates in two modes: global and local. From global mode you can validate global functions and from local mode you can validate global and local functions. Global mode is the default mode. You can determine whether the editor is in global or local mode by the output field above the **I** field in the editor. If the editor is in global mode, then Global is displayed. If the editor is in local mode, then the location for which local functions are to be validated is displayed. Below is a general procedure for validating global and local functions for an application.

### To validate global and local functions

1. With the Function Editor in global mode, enter **VG** (validate global) in the Ac field next to the corresponding action to validate all global functions.

Press ENTER.

### The Runtime Action Definition screen appears.

2. Press PF3 to return to the Function Editor.

Yes appears under the column heading Global beside the validated functions.

3. Enter +L in the Ac field for each global function validated in the previous step, to switch to local mode.

Press ENTER.

4. Enter VL (validate local) in the Ac field for each function that is to serve as a location for this global function.

Press ENTER.

The Runtime Action Definition screen appears.

5. Press PF3 to return to the Function Editor.

Yes appears under the column heading Local beside the validated functions.

6. To validate local functions for a *local* location: Enter +L (invoke local mode) in the Ac field for each location validated in the previous step, to validate all local functions which are to be used from this location.

Press ENTER.

- 7. Enter VL (validate local) in the Ac field for each function that is to serve as a local function for the current location.
- 8. Press PF3 to return to the Function Editor.

Yes appears under the column heading Local beside the validated functions.

#### Note:

If in the command processor header (Processor Header Maintenance 3) the field Invoke Action Editor is set to Y, in addition, the window Runtime Action Definition (see *Runtime Action Editor* in the section *Runtime Actions*) is displayed for each action.

# **Runtime Actions**

Once valid keyword combinations have been identified as either local or global functions in the Function Editor, it is possible to link each function with one or more runtime actions. Runtime actions consist of one or more steps which are to be carried out whenever a function is issued.

Below is information on:

- Define Runtime Actions
- Runtime Action Editor

# **Define Runtime Actions**

There are two different locations in SYSNCP from which you can define runtime actions: the Function Editor (see the section *Function Maintenance*) and the Result Editor. The Result Editor is explained in this section, including how to specify runtime actions for a function.

# To invoke the Result Editor

- 1. In the Processor Source Maintenance menu, enter Function Code R (Define Runtime Actions).
- 2. Press ENTER.

The Result Editor screen is displayed:

| User SAG             | - Result Editor -                    |                |
|----------------------|--------------------------------------|----------------|
| list defined combina | ations Name SAGTEST Library SYSNCP E | DBID 10 FNR 32 |
| I Ac Location        | Command                              | Result         |
| < Global >           | MENU                                 | KR             |
| < Global >           | INFORMATION                          | SF             |
| DELETE FILE          | DISPLAY FILE                         | SF             |
| DELETE DOCUMENT      | r display document                   | SF             |
| DISPLAY FILE         | DELETE FILE                          | SF             |
| DISPLAY DOCUME       | NT DELETE DOCUMENT                   | SF             |
| DISPLAY DOCUME       | NT FILE DOCUMENT                     | SF             |
| FILE DOCUMENT        | DELETE DOCUMENT                      | SF             |
| FILE DOCUMENT        | DISPLAY DOCUMENT                     | SF             |
| MENU                 | DELETE FILE                          | KCS            |
| MENU                 | DELETE DOCUMENT                      | KCCS           |
| MENU                 | DISPLAY FILE                         | KRCS           |
| Repo                 |                                      |                |
|                      |                                      |                |
| Command ===>         |                                      |                |

The Result Editor contains all of the local and global functions specified in the Function Editor. Each line in the editor represents the location from which a command can be issued (Location field), the command itself (Command field) and an abbreviated summary of the action to be carried out when the command is issued (Result field).

The fields of the screen are explained in detail in the table below:

| Field    | Explanation                                                                                                    |  |  |
|----------|----------------------------------------------------------------------------------------------------|--|--|
| Ι        | Output field. Information on the last action carried out on this line.                                                                                                    |  |  |
| Ac       | Action to be taken. The following values can be entered:                                                                                                    |  |  |
|          | DI Display the runtime action definitions for this function.                                                                                                    |  |  |
|          | ED Edit the runtime action definitions for this function.                                                                                                    |  |  |
|          | PU Purge this function.                                                                                                    |  |  |
| Location | Output field.                                                                                                    |  |  |
|          | The location within the application from which the command (see Command field below) can be issued. If the function is global, then < Global > appears in this field (the command can be issued from any location).                                          |  |  |
| Command  | Output field. The command.                                                                                                    |  |  |
|          | The contents of the Location and Command fields may be truncated if very long keywords are used.                                                                                                    |  |  |
| Result   | Output field.                                                                                                    |  |  |
|          | Contains an abbreviated summary of the action to be performed when the command is issued. The first character represents the Keep Location information (see the following section); for all other characters, see the Runtime Action Definition table below. |  |  |

# **Runtime Action Editor**

The Runtime Action Editor is used to define the actions to be taken when a command is issued from a specific location. The editor can only be invoked for functions which have been defined as global or local functions. The editor can be invoked either from the Function Editor or the Result Editor.

## To invoke the Runtime Action Editor from the Function Editor

1. In the Ac field, enter EG (edit global) for global functions.

Or: In the **Ac** field, enter **EL** (edit local) for local functions.

2. Press ENTER.

# To invoke the Runtime Action Editor from the Result Editor

- 1. In the Ac field, enter ED.
- 2. Press ENTER.

The Runtime Action Definition window is displayed:

Actions are always associated with an origin and a destination. The origin is the location from which the command is issued, and the destination is the command itself. Thus, it is possible to link different actions to a command based on the context in which it is used.

In the Runtime Action Editor, you also specify whether the location is to remain the same after the actions have been carried out, or whether the command itself is to become the new current location.

Actions are specified by entering a single-letter code in the left column of the editor. Enter any parameters accompanying an action in the field next to the code. If the characters "/\*" are entered in this field, all subsequent input is considered a comment. If you omit a required parameter, you will be prompted for input.

The sequence in which actions are performed at runtime is determined by the order of entry in the editor (from top to bottom). Thus, if a FETCH is specified, all of the actions specified below it are not to be performed.

The Runtime Action Editor contains the following fields:

| Field         | Explanation                                                                                                    |
|---------------|----------------------------------------------------------------------------------------------------|
| Location      | Output field. The location from which the command is issued. If the function is defined as global, the field shows < Global >.                                                                                                    |
| Command       | Output field. Command for which actions are to be specified.                                                                                                    |
| Keep Location | Specifies whether the current or a new location is to be active once the actions have been performed. A value in this field only affects commands with a specified EXEC option. Possible values are:                                               |
|               | K Keep current location. The actions to be performed affect the current location only.                                                                                                    |
|               | S Set new location (global/local). Once the actions are performed, the command processor makes the command the new current location. Every command entered subsequently has to be either a local command of this new location or a global command. |
|               | <b>Note:</b><br>The defined actions themselves have no influence on the location; that is, any action performed does <i>not</i> cause the current location to be changed.                                                                          |
| Other Options | All other options are related to the handling of parameters provided with this command sequence. For further information, see <i>Command Data Handling - Header 4</i> in the section <i>Header Records</i> .                                       |
|               | To activate the header defaults of these options, enter an asterisk (*).                                                                                                    |

# **b** To define runtime actions

- 1. Invoke the **Runtime Action Definition** window as described earlier.
- 2. In the field **A**, enter an action code and the corresponding action in the field opposite to it:

| Code      | Runtime Action Definition                                                                                                    |
|-----------|----------------------------------------------------------------------------------------------------|
| V         | Default value. No runtime action is specified.                                                                                                    |
| Т         | Text which can be read at runtime using the TEXT or GET option of the PROCESS COMMAND statement.                                                                                                    |
| М         | Modify command line. The data are placed in the command line.                                                                                                    |
| С         | Command. This command is placed at the top of the Natural stack. If an asterisk (*) is specified here, the name of the program which issued this PROCESS COMMAND statement is put on top of the stack (STACK TOP COMMAND '*PROGRAM'). (*) |
| D         | Data. These data are placed on top of the Natural stack. (*)                                                                                                    |
| F         | Natural program name. The program is invoked with a FETCH statement. (*)                                                                                                    |
| S         | Natural STOP statement. The statement is executed at runtime. (*)                                                                                                    |
| Е         | The value specified in this line is to be moved immediately into the system variable *ERROR-NR.                                                                                                    |
| R         | A return code is entered in the DDM field RETURN-CODE as described<br>in PROCESS COMMAND in the <i>Statements</i> documentation.                                                                                                    |
| 1 to<br>9 | A text string. This value is entered into the multiple DDM field<br>RESULT-FIELD as described in PROCESS COMMAND in the<br><i>Statements</i> documentation.                                                                               |
| *         | Comment line.                                                                                                    |

\* These actions are only performed with the EXEC option of the PROCESS COMMAND statement.

3. Press PF3 to leave the **Runtime Action Definition** window.

#### Note:

The user exit NCP-REAM allows you to use some or all of the above codes. The user exit NCP-REEM allows you to modify the line that follows the heading of the Runtime Action Definition table. The user exit NCP-REDM allows you to define default values for runtime action definitions (if you use this user exit, see also Invoke Action Editor in the section Header Records). All user exits mentioned above are delivered in the Natural system library SYSNCP.

# **Processor Cataloging**

Once you have specified runtime actions for all of the functions you want to use in your command processor, you should catalog the command processor. Cataloging a command processor generates a Natural object of type Processor.

# To catalog a command processor

1. In the Processor Maintenance menu, enter Function Code C (Catalog Processor), the name of the command processor to be cataloged, and the name of the Natural library in which the command processor is to be cataloged.

#### 2. Press ENTER.

#### Note:

If you have Natural Security installed, you have to allow the use of your command processor as described in the *Natural Security* documentation in the section *Functional Security*.

#### Note for Windows, UNIX and OpenVMS:

Unlike on mainframes, SYSNCP does not create a report when cataloging a command processor.

# **Administrator Services**

SYSNCP provides facilities for the administration of command processors. Only system administrators, as defined in *Natural Security*, are authorized to access these services.

#### To access the administrative services

- 1. In the Processor Source Maintenance menu, enter Function Code A (Administrator Services).
- 2. Press ENTER.

The Administrator Services screen is displayed:

```
09:49:11
                        ***** NATURAL SYSNCP UTILITY *****
                                                                     2000-05-04
User SAG
                            - Administrator Services -
                     Code
                           Function
                     S
                           Select Processor
                     С
                           Copy Processor Source
                     D
                           Delete Processor Source
                     Ρ
                           Print Source/Object/NCP-Buffer
                           Unload Processor to Work File 3
                     IJ
                           Load Processor from Work File 3
                     L
                     ਜ
                           Freeze Processor Source
                           References from Natural Security
                     R
                      ?
                           Help
                           Exit
             Code .. _
                          Name .. SAGTEST_ Library .. SYSNCP___
Command ===>
Enter-PF1---PF2---PF3---PF4---PF5---PF6---PF7---PF8---PF9---PF10--PF11--PF12---
     Help Cmd Exit Last List Flip
                                                                        Canc
```

#### Note:

If you do not have Natural Security installed, be aware that all other users have administrator status.

Below is information on:

Select Processor

- Copy Processor Source
- Delete Processor Source
- Print Source/Object/NCP Buffer
- Unload Processor
- Load Processor
- Freeze Processor Source
- References from Natural Security

### **Select Processor**

See the section Processor Selection.

# **Copy Processor Source**

In copying processor sources, you have the choice of copying the entire processor or only selected sources (header, keywords, functions, runtime action definitions).

# To copy a command processor

- 1. In the Administrator Services menu, enter Function Code C.
- 2. Press ENTER.

The Copy Processor Source window is displayed to provide source and target information:

|                                                          |        | Copy Processor     | Source |
|----------------------------------------------------------|--------|--------------------|--------|
|                                                          | Source | Target             |        |
| Name<br>Library<br>DBID<br>FNR<br>Password<br>Cipher Key |        | SYSNCP<br>10<br>32 |        |
| Replace                                                  | NO_    |                    |        |

3. In the Source fields, enter the name of the processor to be copied, and the library, database ID (DBID) and file number (FNR) in which the processor is stored. The default values correspond to the processor specified on the Administrator Services menu.

In the **Target** fields, enter the name of the processor to be copied to, and the library, database ID (DBID) and file number (FNR) into which the processor is to be copied.

In the **Cipher Key** field, enter the appropriate password and/or cipher key if the source and/or target file is protected by a password and/or cipher key.

In the **Replace** field, enter YES if you want to overwrite a processor in the target environment. The default for this field is NO.

4. Press ENTER.

The following window is displayed to select sources:

```
Copy Processor Source
Mark Copy
                               Source Target
     ----- -----
 ____
     Header ..... yes
                                       no
     Keywords .....
                               yes
                                       no
     Functions ..... yes
                                      no
     Runtime Action Definitions .. no
                                       no
Source Name SAGTEST Library SYSNCP DBID 10
Target Name TEST2 Library SYSNCP DBID 10
                                           FNR 32
                   Library SYSNCP DBID 10
Target Name TEST2
                                           FNR 32
Replace ... NO
```

- 5. In the appropriate Mark fields, enter any character to select the sources you want to copy.
- 6. Press ENTER.

### **Delete Processor Source**

This function is used to delete processor sources.

- To delete a command processor
  - 1. In the Administrator Services menu, enter Function Code D.
  - 2. Press ENTER.

The Delete Processor Source window is displayed.

- 3. Specify the name of the processor to be deleted, and the library, database ID and file number in which the processor is stored. If the file is protected by a password and/or cipher key, you also have to enter the appropriate password and/or cipher key.
- 4. Press ENTER.

The following window is displayed to select the sources to be deleted:

|      |                      | Delete  | Processor | r Soui | rce                      |     |    |
|------|----------------------|---------|-----------|--------|--------------------------|-----|----|
| Mark | Delete               |         |           |        | Availab                  | le  |    |
|      | Keywords<br>Functior | s       | finitions | · · ·  | yes<br>yes<br>yes<br>yes | -   |    |
| Name | SAGTEST              | Library | SYSNCP    | DBID   | 10                       | FNR | 32 |

To the right of each processor source (header, keywords, functions, runtime action definitions) is a field which indicates whether the source exists. As command processor creation is a cumulative activity, you cannot delete a source without deleting all sources which are based on it. Thus, for example, in the screen above, you cannot delete the source of the functions without also deleting the source of the runtime action definitions.

- 5. In the appropriate Mark fields, enter any character to select each source indicated as Available.
- 6. Press ENTER.

# **Print Source/Object/NCP Buffer**

In addition to processor sources, you can also print the processor object and the NCP.

# To print a command processor item

- 1. In the Administrator Services menu, enter Function Code P.
- 2. Press ENTER.

The Print Source/Object/NCP-Buffer window is displayed.

- 3. Specify the name of the processor to be printed, and the library, database ID and file number in which the processor is stored. If the file is protected by a password and/or cipher key, you also have to enter the appropriate password and/or cipher key.
- 4. Press ENTER.
- 5. The following window is displayed to select items for printing:

|   |        | I         | Print Sou | rce/Object                            | C/NCF | -Buffer    |     |    |
|---|--------|-----------|-----------|---------------------------------------|-------|------------|-----|----|
| I | Mark   | Print     |           |                                       |       | Available  | 2   |    |
|   | _<br>_ |           |           | · · · · · · · · · · · · · · · · · · · |       | yes<br>yes | -   |    |
|   | _      |           |           | <br>finitions                         |       | yes<br>yes |     |    |
|   | _      |           |           |                                       |       | yes<br>no  |     |    |
|   |        | Printer . | •••••     |                                       | •••   |            |     |    |
| i | Name S | SAGTEST   | Library   | SYSNCP                                | DBII  | 0 10       | FNR | 32 |

To the right of each processor source (header, keywords, functions, runtime action definitions) is a field which indicates whether the item exists.

Possible input values for the **Printer** field are the logical printer ID, VIDEO or SOURCE; see also DEFINE PRINTER in the *Statements* documentation.

- 6. In the appropriate **Mark** fields, enter any character to select the items you want to have printed and enter the logical printer name or the value VIDEO or SOURCE in the Printer field.
- 7. Press ENTER.

### **Unload Processor**

To unload a command processor

- 1. In the Administrator Services menu, enter Function Code U.
- 2. Press ENTER. The Unload Processor to Work File 3 window is displayed:

|                                                          | Unload | Processor | to   | Work | File | 3 |
|----------------------------------------------------------|--------|-----------|------|------|------|---|
|                                                          | Source | Та        | arge | t    |      |   |
| Name<br>Library<br>DBID<br>FNR<br>Password<br>Cipher Key |        | S         | ISNC | 'P   |      |   |
| Report                                                   | NO_    |           |      |      |      |   |

3. In the **Source** fields, enter the name of the processor to be unloaded, the library, database ID, and file number in which the processor can be found; the default value is the processor specified in the **Administrator Services** menu. Enter the appropriate password and/or cipher key if the file is protected by a password and/or cipher key.

- 4. In the **Report** field, enter YES if you want a report to be produced. Default is NO. You do not have to use a file extension. If you wish to use an extension, you must use the file extension ".sag".
- 5. Press ENTER.

When the processor is unloaded, all processor sources (header, keywords, functions, runtime action definitions) are written to Work File 3.

#### Note:

Use the Object Handler to transfer command processors from one hardware platform to another.

### **Load Processor**

#### To load a command processor

- 1. In the Administrator Services menu, enter Function Code L.
- 2. Press ENTER.

The **Load Processor from Work File 3** window is displayed for loading processors from Work File 3 to a Natural library:

```
Load Processor from Work File 3
Replace existing processors .. N
Produce load report ..... NO_
```

- 3. In the **Replace existing processors** field, enter **Y** or **N** (default is N) to specify whether existing processors with the same name are to be replaced by the processor to be loaded.
- 4. In the **Produce load report** field, enter YES (default is NO) if you want a report to be produced.
- 5. Press ENTER.

#### Note:

Input for the processor name and the library into which the processor is to be loaded is taken from the work file.

# **Freeze Processor Source**

You can freeze a processor in its current state to prevent users from modifying it further.

#### To freeze a command processor

- 1. In the Administrator Services menu, enter Function Code F.
- 2. Press ENTER. The Freeze Processor Source window is displayed.
- 3. Specify the name of the processor to be frozen, and the library, database ID and file number in which the processor is stored. If the file is protected by a password and/or cipher key, you also have to enter the appropriate password and/or cipher key.

- 4. Press ENTER.
- 5. In the following window, specify with Y or N whether modification of the processor sources is to be allowed or not. Default is **Y**.
- 6. Press ENTER.

# **References from Natural Security**

This function is only available if Natural Security is active in your environment. It is used to delete functional security references from Natural Security.

If functional security is defined for a processor in Natural Security, references are created automatically. These references are stored in the FNAT/FUSER system files along with the processor sources, not in FSEC.

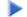

# To invoke References from Natural Security function

- 1. In the Administrator Services menu, enter Function Code R.
- 2. Press ENTER.

The Delete References window appears.

- 3. Specify the name of the processor, and the library, database ID and file number in which the processor is stored. If the file is protected by a password and/or cipher key, you also have to enter the appropriate password and/or cipher key.
- 4. Press ENTER.
- 5. In the following window, you can delete main references, function references and auxiliary references.

For further information on functional security for command processors, refer to the section Functional Security in the Natural Security documentation.

# **Session Profile**

A session profile is a collection of user-definable defaults which determine how the SYSNCP screens appear or how SYSNCP reacts to input. In a session profile, for example, you can determine which command processor you want as default for a session or which colors you want assigned to screen attributes. In SYSNCP, there is a standard session profile called STANDARD which is issued to all new users. You can create several different session profiles and activate them as required.

Administrators for SYSNCP can access and modify any session profile in SYSNCP. Other users can access all session profiles, but can modify only those session profiles which are created under their user ID or which have the same name as their user ID.

### To define or modify a session profile

• Issue the **PROFILE** command from the Command line of the **Processor Source Maintenance** menu.

The first of three session profile maintenance screens is displayed.

Below is information on:

- Session Profile Name
- Session Parameters Profile 1
- Color Attributes Profile 2
- Miscellaneous Attributes Profile 3

# **Session Profile Name**

The standard profile STANDARD or the value of the system variable \*USER is taken as default for the profile name.

If you are defining a new session profile, the parameters/attributes are defaults. You can modify these defaults as required and save them by entering the new name and pressing PF5.

The field Session Profile Name on each profile screen is both an input and output field. Thus, it is possible to define, read or save another profile from any of these screens by entering its name in the Profile Name field and pressing PF5 or PF4, respectively.

# **Session Parameters - Profile 1**

On the first profile maintenance screen, you can modify the following fields:

| Field                        | Explanation                                                                                                    |  |  |  |  |
|------------------------------|----------------------------------------------------------------------------------------------------|--|--|--|--|
| Apply Terminal Control 1     | These fields can be used to enter the parameters of a SET CONTROL statement to be issued by SYSNCP at startup.                     |  |  |  |  |
| Apply Terminal Control 2     | For example, when you enter Z in any of the fields, SYSNCP issues the statement SET CONTROL 'Z'.                                   |  |  |  |  |
| Default Processor Name       | The default command processor name to be used for this session.                                                                    |  |  |  |  |
| Default Processor Library    | The Natural library to be used to store a command processor.                                                                       |  |  |  |  |
| Cancel Reaction              | Specifies whether a warning is to be issued whenever the requested modification is not completed and the CANCEL command is issued. |  |  |  |  |
|                              | W Issue warning.                                                                                                    |  |  |  |  |
|                              | B Back out and cancel without issuing warning.                                                                                     |  |  |  |  |
| Clear Key Allowed            | Specifies whether clear key is allowed.                                                                                            |  |  |  |  |
|                              | N Clear key disallowed.                                                                                                    |  |  |  |  |
|                              | Y Clear key active and has same effect as CANCEL.                                                                                  |  |  |  |  |
| Default Cursor Position      | Specifies placement of the cursor.                                                                                                 |  |  |  |  |
|                              | 1 Cursor to be positioned in first field of the screen.                                                                            |  |  |  |  |
|                              | C Cursor to be positioned in command line.                                                                                         |  |  |  |  |
| Exec/Display Last<br>Command | Specifies action to be taken as a result of the LAST command:                                                                      |  |  |  |  |
|                              | E Execute last command issued in command line.                                                                                     |  |  |  |  |
|                              | D Display last command issued in command line.                                                                                     |  |  |  |  |

# **Color Attributes - Profile 2**

On the second profile maintenance screen, you can assign colors to various screen attributes, or overwrite existing color assignments.

By specifying the following color codes, you can assign the following colors:

| Code | Color     |
|------|-----------|
| BL   | Blue      |
| GR   | Green     |
| NE   | Neutral   |
| PI   | Pink      |
| RE   | Red       |
| TU   | Turquoise |
| YE   | Yellow    |
|      |           |

For color assignments to screen attributes, see also the terminal command %= in the *Terminal Commands* documentation.

# **Miscellaneous Attributes - Profile 3**

The following attributes can be specified on the third profile maintenance screen:

| Field                 | Explanation                                                                                                    |
|-----------------------|----------------------------------------------------------------------------------------------------|
| Message Line Position | The line on which messages are to be displayed. The value 21 is recommended. See also the terminal command %M in the <i>Terminal Commands</i> documentation for more information. |
| Text for PF5 Key      | The PF5 function key is reserved for global (session-wide) use. The text to be displayed on the PF-key line for PF5 can be entered in this field.                                 |
| Command for PF5 Key   | The PF5 function key is reserved for global (session-wide) use. The command to be executed when PF5 is pressed can be entered in this field.                                      |

In addition, the screen displays when and by which user this profile was last modified.